# **Feststehende Netzwerk-Kuppelkameras Kurzanleitung**

V2.05 BOM: 3101C0EG

### **Sicherheits- und Konformitätsinformationen**

Installation und Demontage des Geräts und seines Zubehörs müssen von qualifiziertem Personal durchgeführt werden. Vor Installation und Betrieb müssen Sie alle Sicherheitshinweise, die Sie mit dem Gerät erhalten haben, lesen.

#### **Installation**

- Dieses Gerät ist ein Produkt der Klasse A und kann Funkstörungen verursachen. Ergreifen Sie gegebenenfalls geeignete Maßnahmen.
- Achten Sie darauf, das Kuppelgehäuse nicht zu verschmieren, zu verkratzen, zu beschädigen oder mit Fingerabdrücken zu versehen; andernfalls könnte die Bildqualität beeinträchtigt werden. Lassen Sie die Schutzfolie am Kuppelgehäuse, bis die Installation abgeschlossen ist.
- Stellen Sie sicher, dass die Umgebungsbedingungen, in denen Sie die Kamera betreiben, den Anforderungen entsprechen. Setzen Sie die Kamera nicht übermäßigem Druck, Vibrationen, Feuchtigkeit, Staub und starker elektromagnetischer Strahlung aus.
- Verwenden Sie ein Netzteil oder ein PoE-Gerät, das den Anforderungen entspricht. Andernfalls kann das Gerät beschädigt werden.
- Stellen Sie sicher, dass das Kabel zwischen dem Netzteil und der Kamera nicht zu lang ist, andernfalls wird die Kamera eventuell mit zu wenig Spannung versorgt und funktioniert nicht normal. Wenn das Stromkabel verlängert werden muss, verwenden Sie ein Verlängerungskabel zwischen der Steckdose und dem Netzteil.
- Tragen Sie die Kamera nicht am Anschlusskabel. Andernfalls könnte sich der Stecker an der Kamera lösen.
- Verwenden Sie beim Anschluss an eine externe Schnittstelle einen vorhandenen Anschluss und stellen Sie sicher, dass sich der Anschluss (Verriegelung oder Klemme) in gutem Zustand befindet und ordnungsgemäß befestigt ist. Stellen Sie sicher, dass das Kabel während der Montage nicht unter Zugspannung steht und sehen Sie

genug Kabellänge vor, um schlechten Kontakt oder ein Lösen des Kabels aufgrund eines Stoßes zu vermeiden.

- Die Stecker des rückseitigen Kabels dürfen nicht freiliegen. Hohlraum, wasserdichte Box, Wellrohr und PVC-Rohr müssen vollständig abgedichtet sein, um die Anschlüsse vor Wasser zu schützen. Die wasserdichten Komponenten für den RJ45-Stecker müssen ordnungsgemäß verwendet werden, um das Netzwerkkabel vor Wasser zu schützen.
- Achten Sie darauf, dass die Wand oder Decke stabil genug ist, um das Gewicht der Kamera zu tragen. Falls während der Montage Staub entsteht, nehmen Sie das Kuppelgehäuse ab und halten Sie es von Staub fern. Montieren Sie das Kuppelgehäuse, nachdem die Basis installiert wurde.
- Kaufen Sie eine Halterung, wenn Sie das Sichtfeld vergrößern müssen. Einzelheiten erfahren Sie von Ihrem örtlichen Händler.
- Informationen zu Instandhaltung und Wartung erhalten Sie von Fachleuten. Versuchen Sie nicht, das Gerät zu zerlegen. Wir übernehmen keine Haftung für Probleme, die durch nicht Reparatur- oder Instandhaltungsarbeiten von nicht autorisierten Dritten verursacht werden.

#### **Wartung**

- Vorsicht: Wenn die Batterie durch einen falschen Typ ersetzt wird, besteht Explosionsgefahr. Entsorgen Sie verbrauchte Batterien entsprechend der Anleitung.
- Wenn sich Staub auf dem Objektiv oder der transparenten Kuppelabdeckung befindet, entfernen Sie den Staub vorsichtig mit einer fettfreien Bürste oder einem Blasebalg.
- Wenn sich Fett auf dem Objektiv befindet, entfernen Sie das Fett, indem Sie mit einem Objektivreinigungstuch, das ein wenig mit Reinigungsflüssigkeit getränkt ist, vorsichtig spiralförmig von der Mitte nach außen wischen. Wenn sich das Fett nicht vollständig entfernen lässt, verwenden Sie ein neues fettfreies Tuch oder ein

Objektivreinigungstuch und reinigen Sie das Objektiv so lange, bis sich kein Fett mehr darauf befindet.

- Wenn sich ein Fett- oder Staubfleck auf dem transparenten Kuppelgehäuse befindet, reinigen Sie dieses vorsichtig von der Mitte nach außen mit einem Objektivreinigungstuch. Wenn das Fett oder der Fleck immer noch nicht entfernt werden kann, verwenden Sie ein mit Reinigungsmittel getränktes Objektivreinigungstuch und reinigen Sie das Kuppelgehäuse vorsichtig, bis es sauber ist.
- Verwenden Sie für die Reinigung der Kuppelabdeckung keine organischen Lösungsmittel wie Benzol oder Ethanol.
- Achten Sie darauf, dass das Objektiv-Reinigungstuch selbst sauber ist.

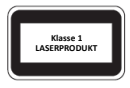

- Blicken Sie niemals in den Übertragungslaserstrahl, während das Gerät eingeschaltet ist. Blicken Sie niemals direkt in die Lichtwellenleiteranschlüsse und die Enden von Lichtwellenleiterkabeln, wenn das Gerät eingeschaltet ist.
- Eine andere als die hier spezifizierte Verwendung der Bedienelementen oder Leistungseinstellungen kann gefährliche Laseremissionen verursachen.

### **Einhaltung gesetzlicher Bestimmungen**

### **FCC, Teil 15**

Dieses Gerät wurde getestet und hält die Grenzwerte für ein digitales Gerät gemäß Teil 15 der FCC-Vorschriften ein. Diese Grenzwerte sollen einen angemessenen Schutz gegen schädliche Interferenzen bieten, wenn das Gerät in einer gewerblichen Umgebung betrieben wird. Dieses Gerät erzeugt, verwendet, und kann hochfrequente Energie ausstrahlen und kann Störungen des Radio- und Fernsehempfangs verursachen, falls es nicht gemäß der Bedienungsanleitung installiert und verwendet wird. Der Betrieb dieses Geräts in einem Wohngebiet

kann schädliche Interferenzen verursachen. In diesem Fall muss der Benutzer die Störungen auf eigene Kosten zu beseitigen.

Dieses Produkt entspricht Teil 15 der FCC-Vorschriften. Für den Betrieb des Geräts müssen die folgenden zwei Bedingungen erfüllt sein:

- Dieses Gerät darf keine schädlichen Störungen verursachen.
- Dieses Gerät muss alle Störungen tolerieren können, auch die Störungen, die einen unerwünschten Betrieb zur Folge haben.

### **Niederspannungsrichtlinie und EMV-Richtlinie**

Dieses Produkt entspricht den Anforderungen der europäischen Niederspannungsrichtlinie 2014/35/EU und der EMV-Richtlinie 2014/30/EU.

### **EEAG-Richtlinie – 2012/19/EU**

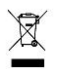

Das Produkt, auf das sich diese Bedienungsanleitung bezieht, fällt unter die Elektro- und Elektronik-Altgeräte (EEAG-Richtlinie) und muss in verantwortungsvoller Weise entsorgt werden.

# **Standard-IP, Benutzername und Passwort**

- Standard-IP-Adresse: **192.168.1.13** oder **192.168.0.13** (je nach Firmware-Version unterschiedlich)
- Standard-Benutzername: **admin**
- Standard-Passwort: **123456**

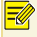

Das Standard-Passwort wird für Ihre erste Anmeldung verwendet. Um die Sicherheit Ihres Kontos zu gewährleisten, ändern Sie das Passwort bitte nach der ersten Anmeldung. Sie sollten ein starkes Passwort einrichten (nicht weniger als acht Zeichen).

# **Lieferumfang**

Wenden Sie sich bitte an Ihren Fachhandel, wenn die Verpackung beschädigt oder unvollständig ist. Das Zubehör kann ja nach Modell unterschiedlich sein, für Einzelheiten siehe Ihr aktuelles Modell.

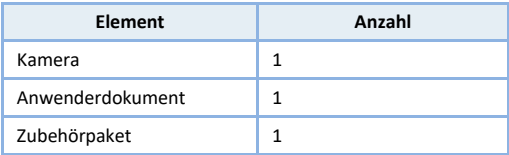

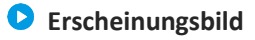

### **Abmessungen**

Die Abbildungen in der Benutzeranleitung dienen nur als Referenz. Das tatsächliche Erscheinungsbild kann je nach Modell unterschiedlich sein.

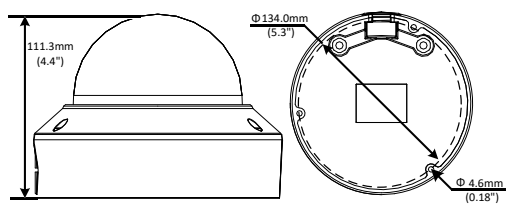

## **Kabel anschließen**

Aussehen und hinteres Kabel können je nach Gerätemodell variieren.

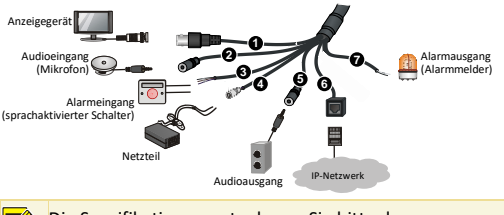

Die Spezifikationen entnehmen Sie bitte dem neuesten Produktdatenblatt.

### **Interner Aufbau**

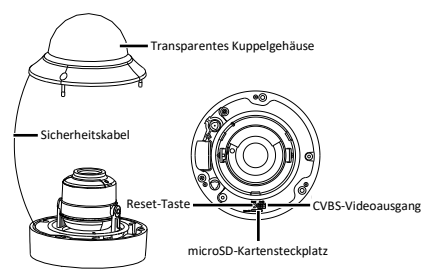

Drücken Sie die Rücksetztaste etwa 15 Sekunden lang, um die Werkseinstellungen wiederherzustellen. Führen Sie diesen Vorgang innerhalb von 10 Minuten nach dem Einschalten des Geräts durch, andernfalls schlägt das Zurücksetzen fehl.

# **Montieren der Kamera**

### **Deckenmontage**

Im folgenden Beispiel wird die Kamera an der Decke installiert. Die Wandmontage erfolgt ähnlich wie die Deckenmontage und wird darum hier nicht dargestellt. Die Abbildungen dienen nur als Referenz.

**1.** Markieren Sie die Bohrlöcher an der Decke, bohren Sie die Löcher und setzen Sie die Dübel für selbstschneidende Schrauben ein.

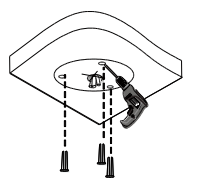

- А. Befestigen Sie die Bohrschablone und führen Sie die Kabel durch das Loch. Verwenden Sie einen Ø 6 – 6,5 mm Bohrer, um 30 mm tiefe Löcher mit der Schablone zu bohren.
- n. Drücken Sie die Kunststoffdübel in die Löcher und stellen Sie sicher, dass sie fest sitzen.

**2.** Montieren Sie die Kamera.

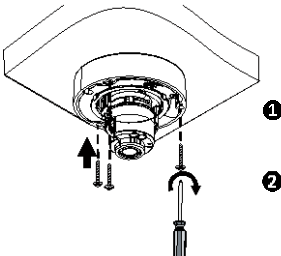

- Schließen Sie alle Kabel von der Decke an der Kamera an.
- **D** Schrauben Sie die Kamera an der Decke an.
- **3.** Stellen Sie die Überwachungsrichtung des Objektivs ein. Ziehen Sie die Schrauben fest, nachdem Sie das Objektiv vertikal eingestellt haben.

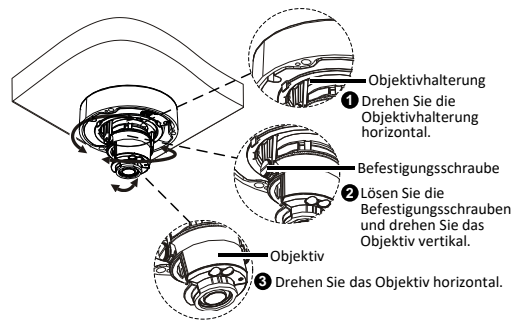

Die oben beschriebenen Schritte gelten nur für die Kamera mit manuellem Zoom. Informationen dazu, wie die Anzeige der Kamera mit motorisiertem Zoom eingestellt wird, entnehmen Sie bitte der Weboberfläche der Kamera.

**4.** Setzen Sie eine SD-Karte in den Einschub ein, um lokal speichern zu können (optional). Detaillierte Angaben zu empfohlenen SD-Karten erhalten Sie bei Ihrem Fachhändler oder beim technischen Support. Der Einbau im laufenden Betrieb wird nicht empfohlen.

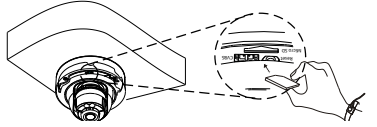

<span id="page-9-0"></span>**5.** Montieren Sie das transparente Kuppelgehäuse.

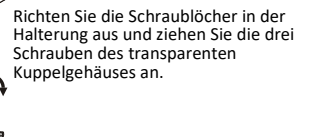

 Bei der vorstehend beschriebenen Installation handelt es sich um eine verdeckte Installation, bei der Löcher in die Decke gebohrt werden und das Anschlusskabel der Kamera an der Oberseite der Kamera herausgeführt wird. Die Kabel werden angeschlossen und an der Decke befestigt, um zu verhindern, dass sich unordentlich verlegte Kabel auf die Kameramontage auswirken. Falls Sie eine offene Installation wählen, wird das Anschlusskabel durch die Aussparung an einer Seite der Kamera herausgeführt.

- Verlegen Sie gegebenenfalls die Kabel durch Rohre (zum Beispiel 3/4-Zoll-NPS-Gewinderohre), und schrauben Sie die Rohre in die Gewindebohrung des Gerätes, um den Anschluss abzuschließen.
- Prüfen Sie nach dem Aufsetzen des Kuppelgehäuses, ob die Torxschrauben am Rand des Kuppelgehäuses angezogen sind, um sicherzustellen, dass die Kamera korrekt verschlossen ist. Nähere Einzelheiten siehe [Montieren Sie das transparente Kuppelgehäuse.](#page-9-0)

## **Wasserdichte Komponenten für einen RJ45-Stecker**

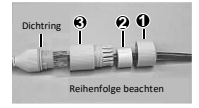

Befestigen Sie den Dichtring am Ethernet-Anschluss. Montieren Sie die wasserdichten Komponenten der Reihe nach. Stecken Sie dann das Kabel in den Ethernet-Anschluss und schrauben Sie die wasserdichte Schraube ein.

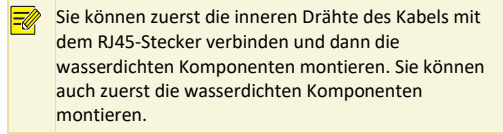

# **Zugriff auf die Kamera**

Bevor Sie beginnen, prüfen Sie ob:

- Ihre Kamera ordnungsgemäß funktioniert und mit dem Netzwerk verbunden ist;
- auf dem PC, den Sie verwenden, Internet Explorer 7.0 oder höher installiert ist.

Führen Sie die folgenden Schritte aus, um über die Weboberfläche auf Ihre Kamera zuzugreifen:

- **1.** Öffnen Sie Ihren Webbrowser, geben Sie die IP-Adresse der Kamera in die Adressleiste ein und drücken Sie die **Enter**, um die Anmeldeseite aufzurufen.
- **2.** Geben Sie den Benutzernamen und das Passwort ein und klicken Sie auf **Login**.
	- Installieren Sie bei der ersten Anmeldung ActiveX. Wenn die Installation von ActiveX abgeschlossen ist, öffnen Sie Ihren Internet Explorer, um sich anzumelden.
		- Wenn Sie sich erstmalig unter Windows 7 anmelden und das System Sie nicht auffordert, ActiveX zu installieren, führen Sie die folgenden Schritte durch, um die Benutzerkontensteuerung zu deaktivieren: Klicken Sie auf die Schaltfläche **Start** und dann auf **Control Panel**. In das Suchfeld geben Sie **uac** ein und klicken auf **Change User Account Control Settings**. Schieben Sie den Schalter auf **Never Notify** und klicken Sie dann auf **OK**. Nachdem Sie die Benutzerkontensteuerung deaktiviert haben, melden Sie sich erneut an.
		- Wenn die Installation fehlgeschlagen ist, öffnen Sie **Internet Option** im Internet Explorer, bevor Sie sich anmelden. Klicken Sie auf die Registerkarte **Security**, dann auf **Trusted sites** und dann auf **Sites**, um die Website hinzuzufügen. Wenn Sie Windows 7 verwenden, müssen Sie die Installationsdatei zuerst auf Ihrem PC speichern, dann die Datei mit der rechten Maustaste auswählen und die Option **Run as administrator** wählen. Dann installieren Sie sie wie beschrieben.